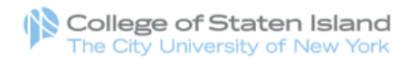

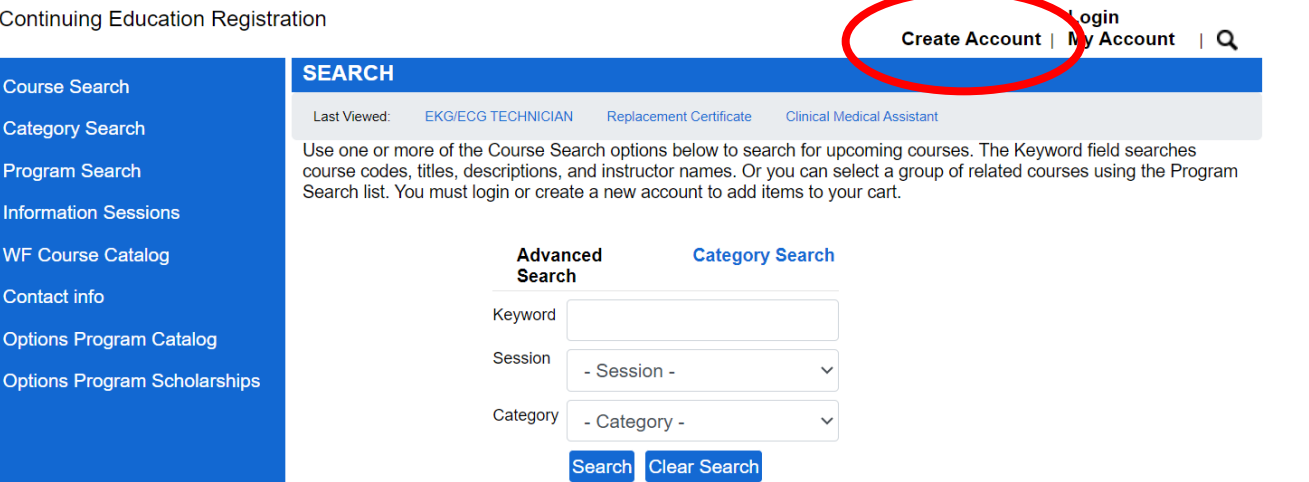

• After you click **"Register & Pay Tuition Here"** from the Options webpage, click **"Create Account"** at the top right-hand of the screen.

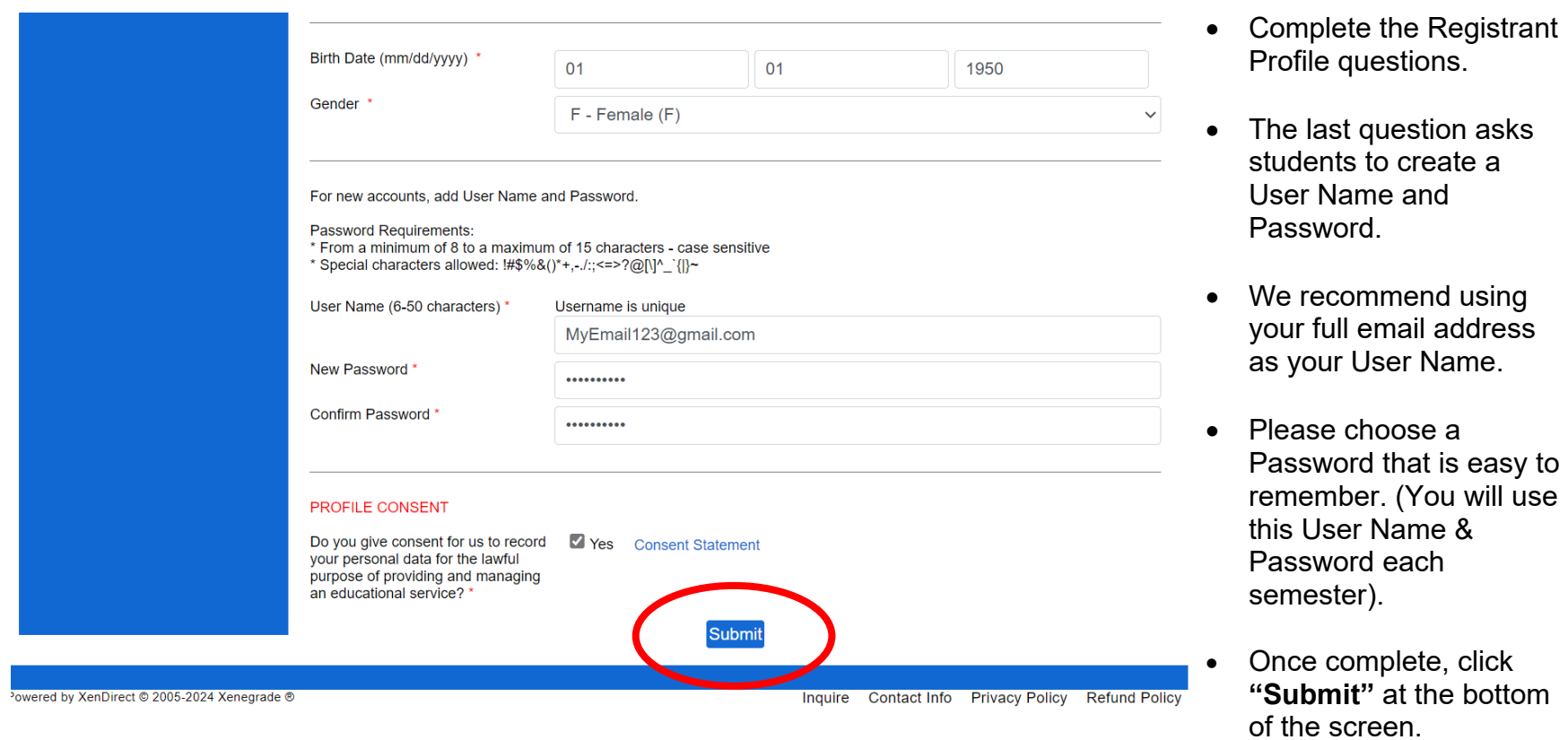

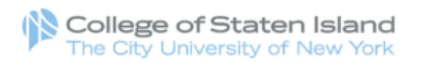

# Cart | My Account | Q **Continuing Education Registration MyAccount HOME** Account: Jane Smith Course Search **MyAccount News Current Status** Number of Registrations in Cart:  $\mathbf 0$ Program Search Number of Total Registrations:  $\mathbf 0$ **Information Sessions WF Course Catalog Upcoming Registrations Start Date** Contact info **Options Program Catalog Options Program Scholarships**

- Scholarship Applicants & Instructors, please do not select courses. Instead, click [HERE](https://forms.office.com/r/AjRnFHEyT1) and complete the form. Please do not follow the remaining steps on this document.
- If you are NOT an Instructor or you are NOT applying for Scholarship, click **"Course Search"** on the left side of the screen to select your courses.

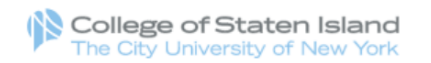

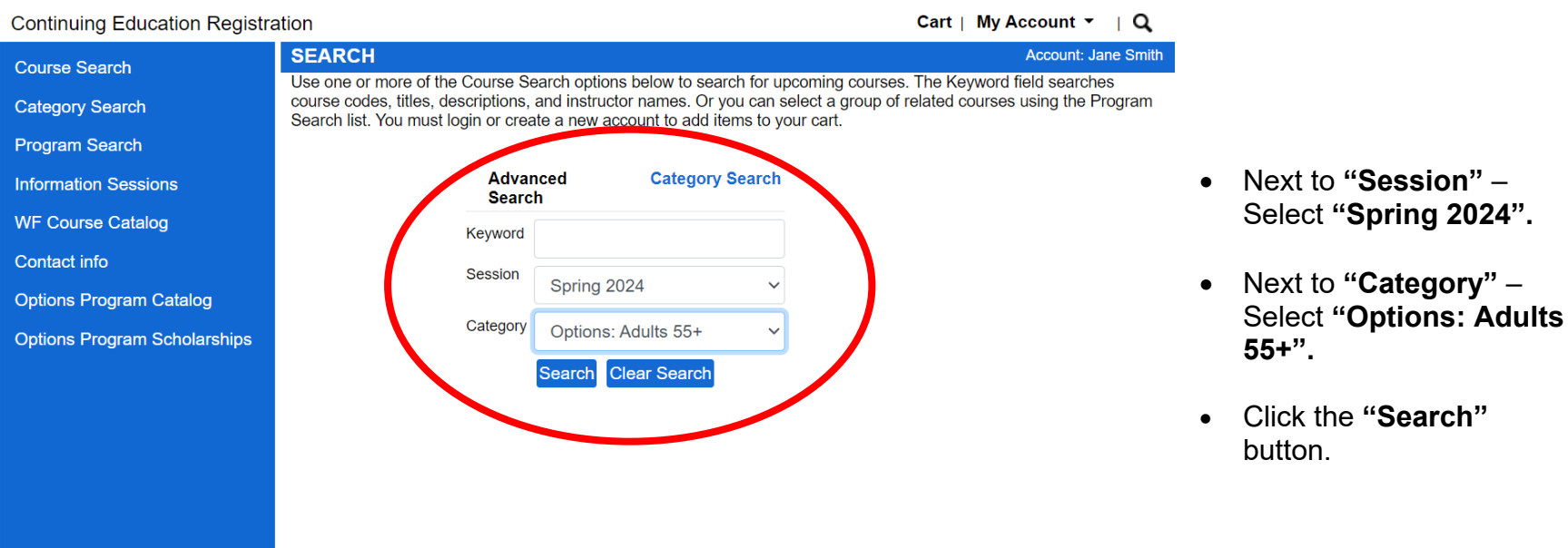

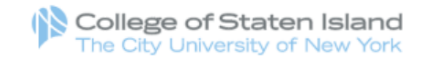

#### **Continuing Education Registration** Cart | My Account  $\tau$  | Q SEARCA RESULTS Account: Jane Smith **Course Search** Click on wife or Dates column label to change sort. **k** on the Title to view Details.  $<sub>ch</sub>$ </sub> **Category Search Title/Facility** Session Dates Times Days Fee Status Program Search Options: The Positive & Negative Impact of Colonialism in 2/08/2024 11:15 Th \$30 Registration **Spring** African Continent 2024 3/21/2024 **AM** Available **Information Sessions** College of Staten Island - Main Campus  $12:10$ **PM WF Course Catalog** Options: A Journey Through History & the Age of Exploration Spring 4/03/2024 10:10  $W$ \$30 Registration College of Staten Island - Main Campus 5/15/2024  $2024$ AM Available Contact info 11:05 AM **Options Program Catalo** Options: Art of Drawing and Painting Spring 2/09/2024 10:30 F \$30 Registration College of Staten Island - Main Campus Available 3/22/2024 **AM** 2024  $11:30$ Options Program Schola rships AM Options: Bad Boys of Italian Art: Caravaggio, Cellini, and \$30 Registration Spring 3/05/2024 2:30 PM Tu Archimboldo  $2024$ 3/19/2024 4:00 PM Available College of Staten Island - Main Campus Options: Beginner Italian 2/09/2024 9:05 AM F \$30 Registration **Spring** College of Staten Island - Main Campus Available  $2024$ 3/22/2024 10:00 **AM** 3/26/2024 1:25 PM Tu Options: Beginner's Aromatherapy and a Therapeutic Massage Spring \$30 Registration 5/14/2240 2:20 PM Available Course 2024 College of Staten Island - Main Campus Options: Biography 1- The Lives of Famous & Infamous People Spring 2/06/2024 12:20 Tu \$ 30 Registration College of Staten Island - Main Campus 2024 5/14/2024 PM Available 1:20 PM Options: Biography 2- The Lives of Famous & Infamous Prople 2/07/2024 12:20 W \$30 Registration Spring College of Staten Island - Main Campus 2024 5/15/2024 PM Available 1:20 PM Options: Chair Yoga<br>Colleg of Staten Island - Main Campus Spring 2/08/2024 5:00 PM Th \$30 Registration 2024 3/21/2024 6:00 PM Available

• Select a course by clicking the blue course link.

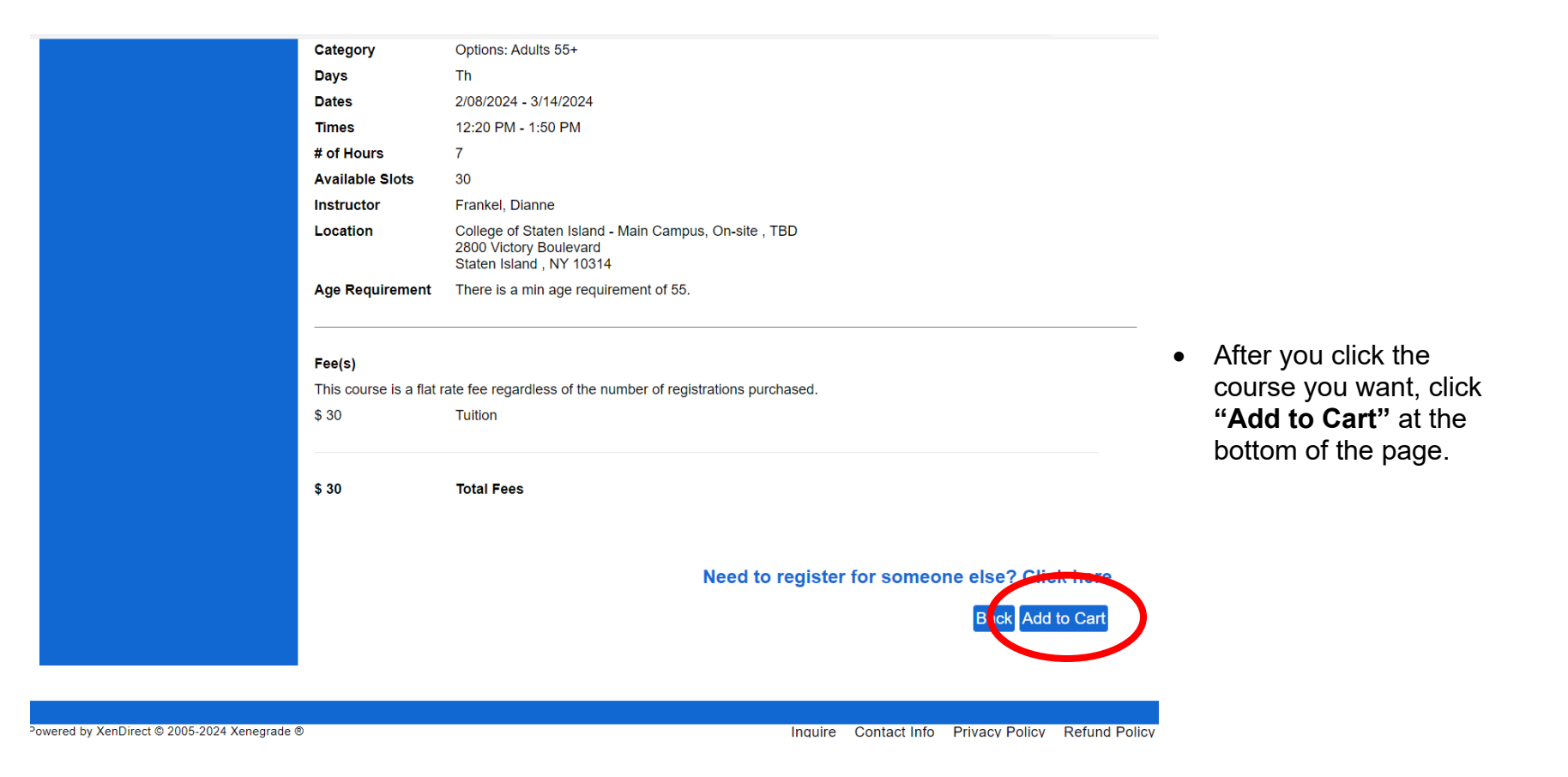

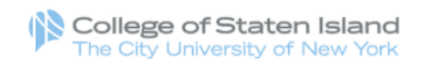

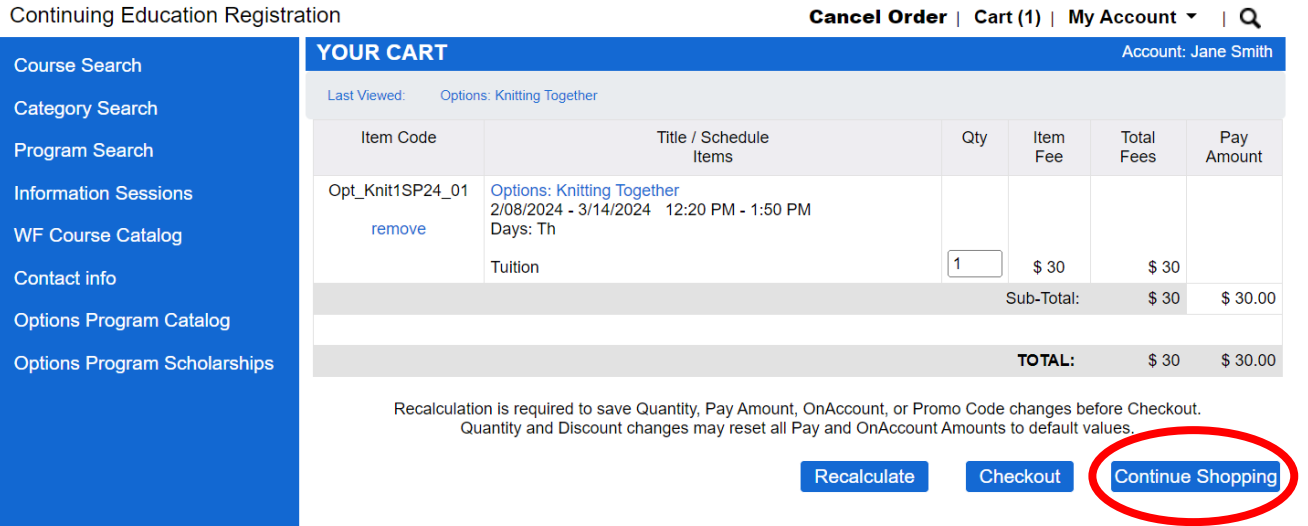

- To add additional courses, click **"Continue Shopping".**
- When you return to the search page to add additional courses, be sure to select **"Spring 2024"** and **"Options: Adults 55+"** again.

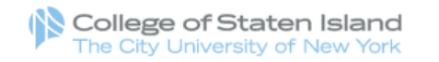

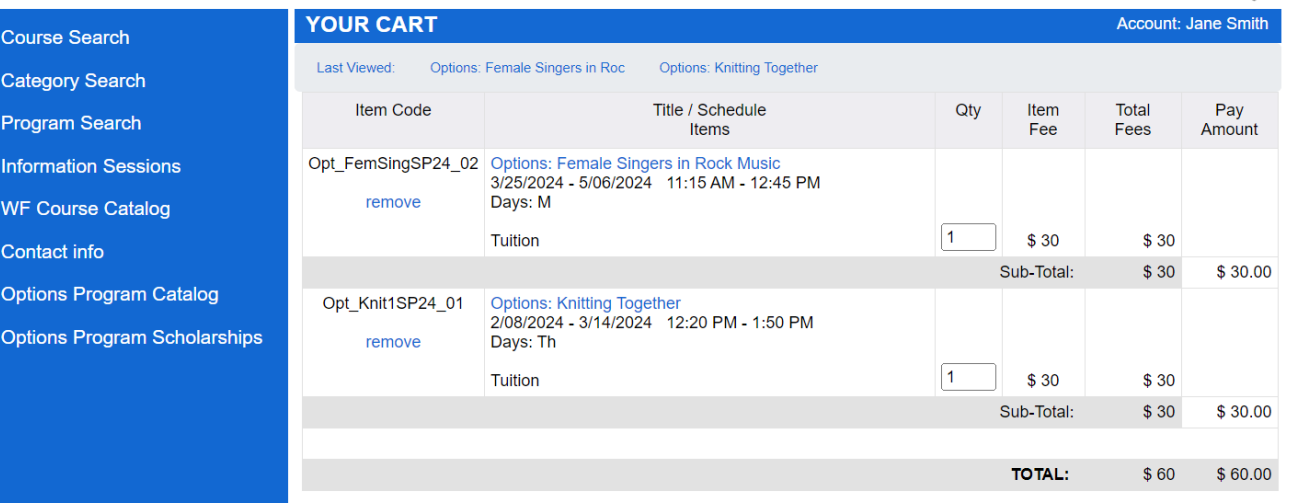

# Cancel Order | Cart (2) | My Account ▼ | Q

• Once you have selected all your courses, click **"Checkout"** at the bottom of the page.

Recalculation is required to save Quantity, Pay Amount, OnAccount, or Promo Code changes before Checkout.<br>Quantity and Discount changes may reset all Pay and OnAccount Amounte to default values.

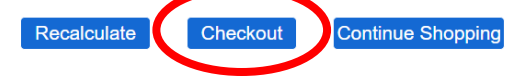

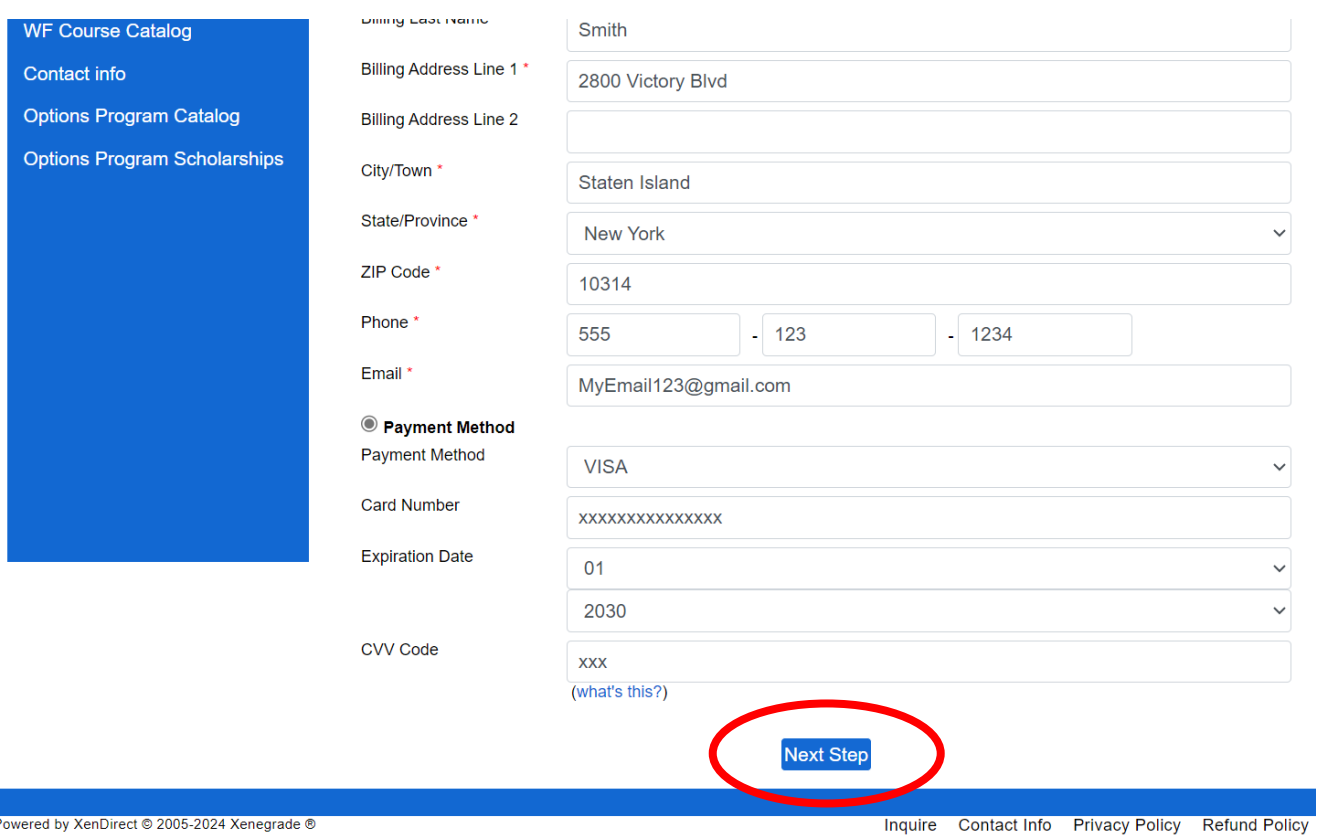

- Your Billing Information will already be there. Please ensure that it's accurate.
- Complete the Payment Details questions, including your payment method.
- Click **"Next Step"** at the bottom of the page.

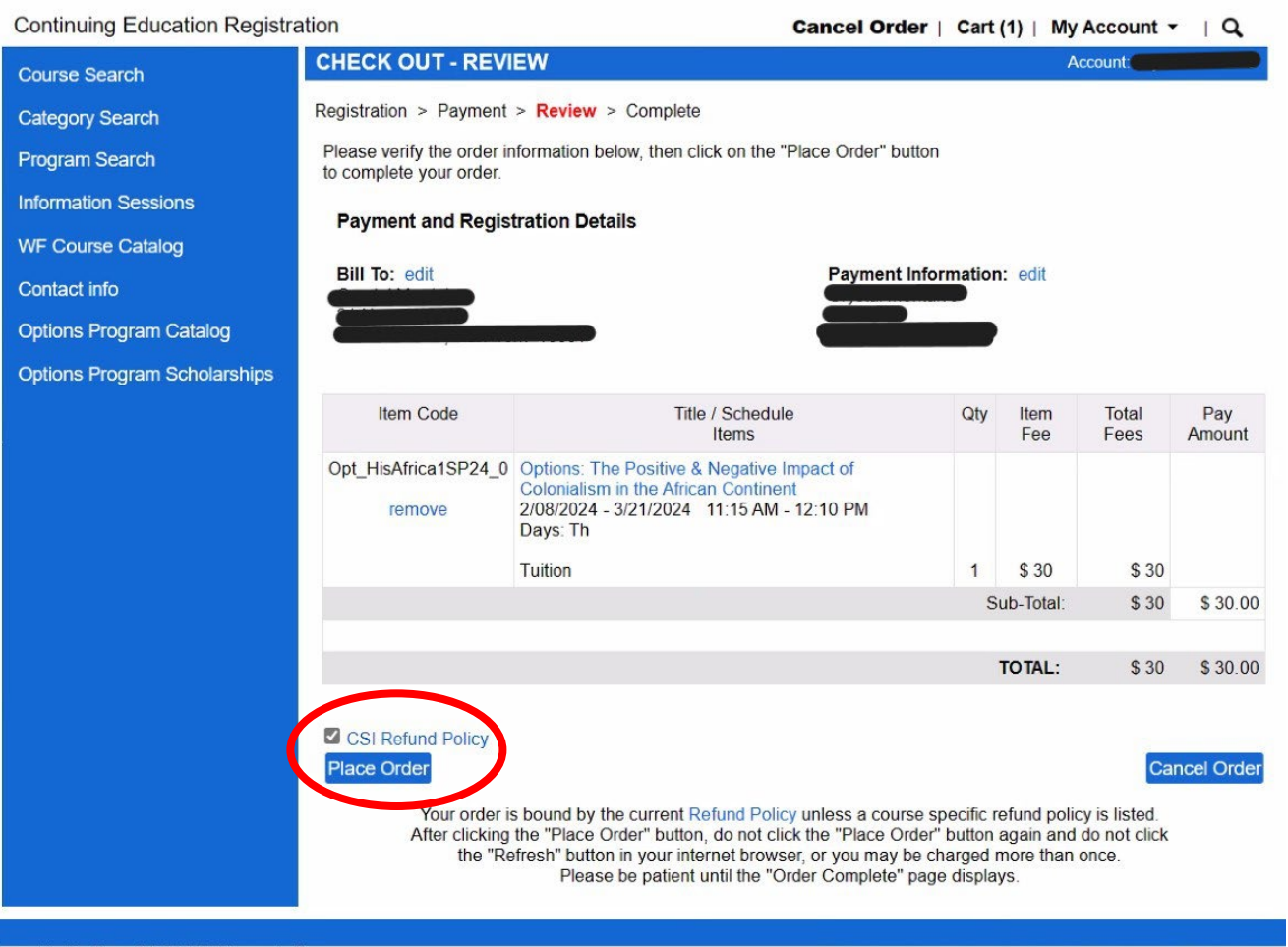

- Verify your order information to ensure accuracy.
- Check the **"CSI Refund Policy"** box in order to proceed.
- Click **"Place Order"** at the bottom of the page.

Powered by XenDirect © 2005-2024 Xenegrade ®

Inquire Contact Info Privacy Policy Refund Policy

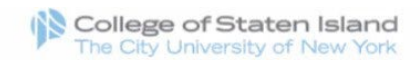

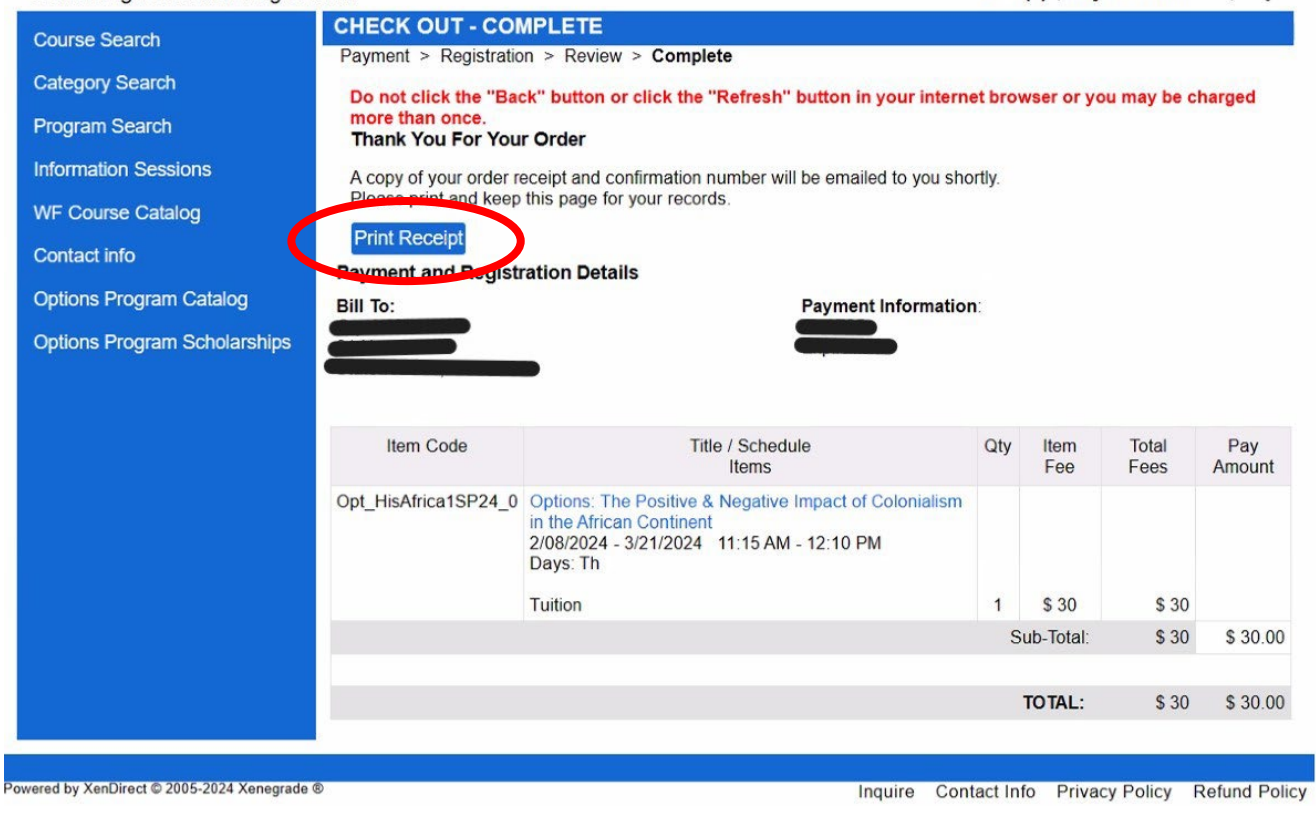

- A copy of your receipt will be emailed to you.
- You can also click **"Print Receipt"** to print a copy of your receipt and class schedule.
- You will receive your course zoom links and/or buildings & room numbers 3 business days before the course start date